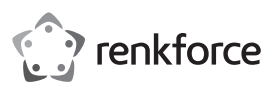

# **Bedienungsanleitung 2 Port Seriell PCI-Karte Low Profile Best.-Nr. 1648554**

## **Bestimmungsgemäße Verwendung**

Diese PCI Multi-I/O-Karte arbeitet mit dem neuesten PCI-basierten dezentralen Controller-Chipsatz von MosChip, der die Installation dieser Karte auf sämtlichen PCI-fähigen PC-Systemen ermöglicht. Durch Verwendung dieser Karte kann der Endverbraucher sein PC-System mit einem seriellen Port ausstatten, mit Hilfe dessen die Verbindung zu einem seriellen Gerät ermöglicht wird.

Es eignet sich nur für die Verwendung in geschlossenen Räumen. Eine Verwendung im Freien ist nicht erlaubt. Der Kontakt mit Feuchtigkeit, z. B. im Badezimmer o. ä. ist unbedingt zu vermeiden.

Aus Sicherheits- und Zulassungsgründen dürfen Sie das Produkt nicht umbauen und/oder verändern. Falls Sie das Produkt für andere Zwecke verwenden, als zuvor beschrieben, kann das Produkt beschädigt werden. Außerdem kann eine unsachgemäße Verwendung Gefahren wie z.B. Kurzschluss, Brand, Stromschlag, etc. hervorrufen. Lesen Sie sich die Bedienungsanleitung genau durch und bewahren Sie diese auf. Reichen Sie das Produkt nur zusammen mit der Bedienungsanleitung an dritte Personen weiter.

Das Produkt entspricht den gesetzlichen, nationalen und europäischen Anforderungen. Alle enthaltenen Firmennamen und Produktbezeichnungen sind Warenzeichen der jeweiligen Inhaber. Alle Rechte vorbehalten.

#### **Eigenschaften**

#### **a) Allgemein**

- Einfache Installation, wählt IRQ- und I/O-Adresse automatisch.
- Entspricht vollständig der Spezifikation PCI Local Bus Specification Revision 2.3
- Unterstützt PCI-Power-Management
- Unterstützt die Funktion PCI IRQ-Sharing, mit der wertvolle Ressourcen für andere Zusatzkarten gespart werden können
- Unterstützt die Verwendung von mehreren Karten auf einem PC
- Unterstützt Windows 2000, XP 32-/64-bit, Server 2003, Vista 32-/64-bit, oder neuere Versionen, Linux kernel 2.6.14 oder neuere Versionen

#### **b) Serielle Schnittstelle (RS-232)**

- Kompatibel mit Industriestandard 16C550 UART
- On-chip 256-Byte tiefe FIFO Sende- und Empfangspfade für jeden Port
- Schnelle Datenübertragung von bis zu 115,2K Bits/Sek. an jedem Port
- Unterstützt Hardware- und Software-Flusssteuerung
- Unterstützt 5-, 6-, 7-, 8-, 9-Bit serielles Format
- Unterstützt die Paritäten gerade, ungerade, keine, Leerzeichen & Markierung [Even, Odd, None, Space & Mark]
- Unterstützt 1- oder 2 Stop-Bit-Betrieb

## **Lieferumfang**

- PCI-Karte
- 2 x Low-Profile-Klammer
- Treiber-CD
- Bedienungsanleitung des Herstellers
- Bedienungsanleitung

## **Aktuelle Bedienungsanleitungen**

Laden Sie aktuelle Bedienungsanleitungen über den Link www.conrad.com/downloads herunter oder scannen Sie den abgebildeten QR-Code. Befolgen Sie die Anweisungen auf der Webseite.

## **Symbol-Erklärung**

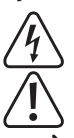

Das Symbol mit dem Blitz im Dreieck wird verwendet, wenn Gefahr für Ihre Gesundheit besteht, z.B. durch einen elektrischen Schlag.

Das Symbol mit dem Ausrufezeichen im Dreieck weist auf wichtige Hinweise in dieser Bedienungsanleitung hin, die unbedingt zu beachten sind.

Das Pfeil-Symbol ist zu finden, wenn Ihnen besondere Tipps und Hinweise zur Bedienung gegeben werden sollen.

## **Sicherheitshinweise**

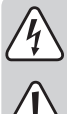

**Lesen Sie sich die Bedienungsanleitung aufmerksam durch und beachten Sie insbesondere die Sicherheitshinweise. Falls Sie die Sicherheitshinweise und die Angaben zur sachgemäßen Handhabung in dieser Bedienungsanleitung nicht befolgen, übernehmen wir für dadurch resultierende Personen-/Sachschäden keine Haftung. Außerdem erlischt in solchen Fällen die Gewährleistung/Garantie.**

- Das Produkt ist kein Spielzeug. Halten Sie es von Kindern und Haustieren fern.
- Lassen Sie das Verpackungsmaterial nicht achtlos liegen. Dieses könnte für Kinder zu einem gefährlichen Spielzeug werden.
- Schützen Sie das Produkt vor extremen Temperaturen, direktem Sonnenlicht, starken Erschütterungen, hoher Feuchtigkeit, Nässe, brennbaren Gasen, Dämpfen und Lösungsmitteln.
- Setzen Sie das Produkt keiner mechanischen Beanspruchung aus.
- Wenn kein sicherer Betrieb mehr möglich ist, nehmen Sie das Produkt außer Betrieb und schützen Sie es vor unbeabsichtigter Verwendung. Der sichere Betrieb ist nicht mehr gewährleistet, wenn das Produkt:
- sichtbare Schäden aufweist
- nicht mehr ordnungsgemäß funktioniert,
- über einen längeren Zeitraum unter ungünstigen Umgebungsbedingungen gelagert wurde oder
- erheblichen Transportbelastungen ausgesetzt wurde.

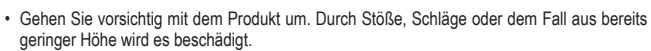

- Beachten Sie auch die Sicherheitshinweise und Bedienungsanleitungen der übrigen Geräte, an die das Produkt angeschlossen wird.
- Wenden Sie sich an eine Fachkraft, wenn Sie Zweifel über die Arbeitsweise, die Sicherheit oder den Anschluss des Produkts haben.
- Lassen Sie Wartungs-, Anpassungs- und Reparaturarbeiten ausschließlich von einem Fachmann bzw. einer Fachwerkstatt durchführen.
- Sollten Sie noch Fragen haben, die in dieser Bedienungsanleitung nicht beantwortet werden, wenden Sie sich an unseren technischen Kundendienst oder an andere Fachleute.

## **Hardwareinstallation**

 $\epsilon$ 

- 1. Schalten Sie Ihren Computer und alle angeschlossenen Geräte aus.
- 2. Entfernen Sie die Gehäuseabdeckung des Computers. Schlagen Sie für weitere Details in der Bedienungsanleitung Ihres Computers nach.
- 3. Finden Sie einen freien PCI-Steckplatz und entfernen Sie die Metallklammer. Heben Sie die Schraube der Klammer für die spätere Verwendung auf.
- 4. Richten Sie die Karte horizontal zum PCI-Steckplatz aus und stecken Sie sie fest und gleichmäßig in den Steckplatz. Achten Sie darauf, beim Einstecken der Karte keine Gewalt anzuwenden. Wenn Sie die Karte entsprechend im Steckplatz positioniert haben, sichern Sie sie mit der Klammerschraube, die Sie aufgehoben haben.
- 5. Setzen Sie die Gehäuseabdeckung des Computers wieder auf.
- 6. Schalten Sie Ihren Computer ein. Nun können Sie den Treiber installieren.

#### **Treiberinstallation**

- > Für detaillierte Installationsverfahren aller Betriebssysteme schlagen Sie bitte im Herstellerhandbuch oder in der Installationsanleitung der CD unter D:\Moschip\MCS9865 nach.
- **Treiberinstallation für Windows Vista 32/64-bit und Server 2008 32/64 bit:**
- 1. Legen Sie, sobald Windows läuft, die Treiber-CD in das CD-ROM-Laufwerk, vermutlich Laufwerk D.
- 2. Windows erkennt das Produkt automatisch. Wählen Sie "**Treiber-Software lokalisieren und installieren (empfohlen)**" und klicken Sie auf "**Weiter**". Wählen Sie dann "**Ich verfüge nicht über die CD. Bitte andere Optionen vorschlagen**".
- 3. Klicken Sie auf "**Computer nach Treiber-Software durchsuchen (erweitert)**" und suchen Sie folgenden Ordner der Treiber-CD. Gehen Sie - unter der Annahme, dass das verwendete Betriebssystem Windows Vista 32-bit ist - zu folgendem Ordner: D:\Moschip\MCS9865\Vista\_Server2008\Windows32Bit\PciSetup.exe
- 4. Klicken Sie auf die Schaltfläche **Weiter**, um fortzufahren.
- 5. Folgen Sie den Bildschirmanweisungen, bis der Treiber vollständig installiert ist.
- 6. Wählen Sie "**Treiber-Software trotzdem installieren**" aus, wenn Vista folgende Meldung anzeigt: "**Windows kann den Herausgeber dieser Treiber-Software nicht verifizieren**".
- 7. Klicken Sie zum Schluss auf **Schließen**, wenn alle Treiber installiert sind.

## **Treiberinstallation für Windows 2000, XP 32/64-bit und Server 2003 32/64bit:**

- 1. Starten Sie Windows und legen Sie die Treiber-CD in das CD-ROM-Laufwerk, vermutlich Laufwerk D.
- 2. Windows erkennt das Produkt automatisch. Wählen Sie "Nein, dieses Mal nicht" aus, und klicken Sie die Schaltfläche **Weiter** an, um fortzufahren.
- 3. Wählen Sie "**Von einer Liste oder einer spezifischen Speicherposition installieren (erweitert)**" aus, und klicken Sie auf die Schaltfläche **Weiter**.
- 4. Wählen Sie nicht "**Entfernbare Medien suchen**" aus, sondern nur "**Diese Position in die Suche aufnehmen**". Klicken Sie dann auf die Schaltfläche **Suchen**, um die Position für die Treiber zu suchen, unter der Annahme, dass das verwendete Betriebssystem Windows XP 32bit ist: D:\Moschip\MCS9865\Win2K\_XP\_Server2003\Windows32Bit\ PciSetup.exe
- 5. Klicken Sie die Schaltfläche **OK** zur Bestätigung an und klicken Sie dann auf **Weiter**, um fortzufahren.
- 6. Wenn der Installationsassistent nach dem Windows Logo-Test zur Verifizierung der Kompatibilität fragt, klicken Sie auf "**Trotzdem fortfahren**".
- 7. Klicken Sie auf die Schaltfläche **Fertigstellen**, um die Treiberinstallation abzuschließen.
- 8. Sobald die Treiberinstallation abgeschlossen ist, können Sie Ihre externen Geräte mit der PCI Multi-I/O-Karte verbinden. Um den Treiber für externe Geräte zu installieren, schlagen Sie bitte in den Bedienungsanleitungen der externen Geräte nach.

## **Entsorgung**

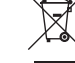

Elektronische Geräte sind Wertstoffe und gehören nicht in den Hausmüll. Entsorgen Sie das Produkt am Ende seiner Lebensdauer gemäß den geltenden gesetzlichen Bestimmungen. Sie erfüllen damit die gesetzlichen Verpflichtungen und leisten Ihren Beitrag zum Umweltschutz.

#### **Technische Daten**

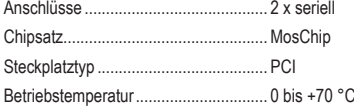

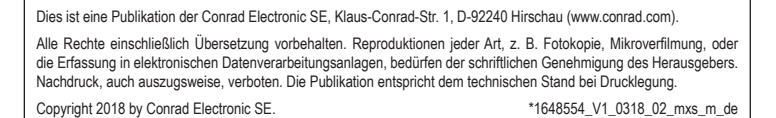

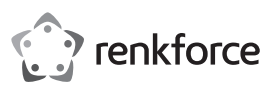

# **Operating instructions 2 Port Serial PCI-Card Low Profile Item no. 1648554**

## **Intended use**

This PCI multi-I/O card uses the latest PCI based Peripheral controller chipset from MosChip, enabling this card to be installed on any PCI capable PC system. By using this card, end user can add two serial ports to their PC system, allowing them to connect to their serial device.

It is intended for indoor use only. Do not use it outdoors. Contact with moisture, e.g. in bathrooms, must be avoided under all circumstances.

For safety and approval purposes, you must not rebuild and/or modify this product. If you use the product for purposes other than those described above, the product may be damaged. In addition, improper use can cause hazards such as short circuiting, fire, electric shock etc. Read the instructions carefully and keep them. Make this product available to third parties only together with its operating instructions.

This product complies with the statutory national and European requirements. All company names and product names are trademarks of their respective owners. All rights reserved.

## **Features**

#### **a) General**

- Easy installation, automatically selects IRQ and I/O address
- Fully compliant with PCI Local Bus Specification Revision 2.3
- Supports PCI power management
- Supports PCI IRQ sharing feature, saves valuable resources for other add-on cards
- Supports multiple cards on one PC
- Supports Windows 2000, XP 32-/64-bit, Server 2003, Vista 32-/64-bit, or above, Linux kernel 2.6.14 or above

#### **b) Serial Port (RS-232) Interface**

- Compatible with industrial standard 16C550 UART
- On-chip 256-byte depth FIFO in Transmit & Receive paths of each port
- Fast data rate up to 115.2K bits/sec on each port
- Supports hardware and software flow control
- Supports 5-, 6-, 7-, 8-, 9- bit serial format
- Supports Even, Odd, None, Space & Mark parity
- Supports 1 or 2 Stop bit operation

#### **Delivery content**

- PCI card
- 2 x low profile bracket
- Driver CD
- Manufacturer's manual
- Operating instructions

#### **Latest operating instructions**

Download the latest operating instructions via the link www.conrad.com/downloads or scan the QR code shown. Follow the instructions on the website.

## **Explanation of symbols**

The lightning symbol inside a triangle is used when there is a potential risk of personal injury, such as electric shock.

An exclamation mark in a triangle indicates important instructions in this operating manual that absolutely have to be observed.

The arrow symbol indicates specific tips and advice on operation.

## **Safety instructions**

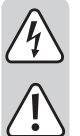

**Read the operating instructions carefully and especially observe the safety information. If you do not follow the safety instructions and information on proper handling in this manual, we assume no liability for any resulting personal injury or damage to property. Such cases will invalidate the warranty/guarantee.**

- The device is not a toy. Keep it out of the reach of children and pets.
- Do not leave packaging material lying around carelessly. This may become dangerous playing material for children.
- Protect the product from extreme temperatures, direct sunlight, strong jolts, high humidity, moisture, flammable gases, vapours and solvents.
- Do not place the product under any mechanical stress.
- If it is no longer possible to operate the product safely, take it out of operation and protect it from any accidental use. Safe operation can no longer be guaranteed if the product:
- is visibly damaged,
- is no longer working properly,
- has been stored for extended periods in poor ambient conditions or
- has been subjected to any serious transport-related stresses.
- Please handle the product carefully. Jolts, impacts or a fall even from a low height can damage the product.

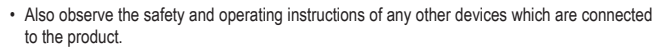

- Consult an expert when in doubt about operation, safety or connection of the device.
- Maintenance, modifications and repairs are to be performed exclusively by an expert or at a qualified shop.
	- If you have questions which remain unanswered by these operating instructions, contact our technical support service or other technical personnel.

## **Hardware Installation**

 $\epsilon$ 

- 1. Turn off your computer and all devices connected to it.
- 2. Remove the computer's cover. Refer to your computer user's manual for more details.
- 3. Locate an available PCI slot and remove the metal bracket. Save the bracket screw for later use.
- 4. Align the card horizontally with respect to the PCI slot and insert it into the slot firmly and evenly. Take care not to force it into the slot. Once you have properly positioned the card into the slot, secure the card with the bracket screw you have saved.
- 5. Replace the computer's cover.
- 6. Turn your computer on. You are now ready to install the driver.

#### **Driver Installation**

> For detailed installation procedures of all operating systems, please refer to the printed manufacturer's manual or the installation guide included in the CD, under D:\Moschip\MCS9865.

#### **Installing Driver for Windows Vista 32/64-bit and Server 2008 32/64 bit:**

- 1. Once Windows is running, insert the driver CD into the CD-ROM drive, assuming drive D.
- 2. Windows will automatically detect the product. Select "**Locate and install driver software (recommended)**" and click **Continue**, then select "**I don't have the disc. Show me other options**".
- 3. Click on "**Browse my computer for driver software (advanced)**", and then browse to the following folder on the driver CD. Assuming that the operating system used is Windows Vista 32-bit, go to the following folder: D:\Moschip\MCS9865\Vista\_Server2008\Windows32Bit\PciSetup.exe
- 4. Click the **Next** to continue.
- 
- 5. Follow the on-screen instruction until the driver is install completely.
- 6. Select "**Install this driver software anyway**" when Vista prompts the following: "**Windows can't verify the publisher of this driver software**".
- 7. Finally click **Close** when all the drivers have been installed.

**Installing Driver for Windows 2000, XP 32/64-bit and Server 2003 32/64bit:**

- 1. Start Windows and insert the Driver CD into the CD-ROM drive, assume drive D.
- 2. Windows will automatically detect the product. Select "**No, not this time**" and click the **Next** button to continue.
- 3. Select "**Install from a list or specific location (Advanced)**" and click on the **Next** button.
- 4. Do not select "**Search removable media**" and select only "**Include this location in the search**", and then click the **Browse** button select the location for the drivers, assuming the operating system used is Windows XP 32bit

D:\Moschip\MCS9865\Win2K\_XP\_Server2003\Windows32Bit\ PciSetup.exe

- 5. Click **OK** button to confirm and click **Next** button to continue.
- 6. If the wizard asks for Windows Logo testing to verify compatibility, click **Continue Anyway**.
- 7. Click **Finish** button to finish installing driver.
- 8. Once driver installation is completed, you can now connect your external devices to the PCI multi- I/O card. To install the driver for the external devices, please refer to the external device user's manuals.

#### **Disposal**

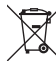

Electronic devices are recyclable waste and must not be disposed of in the household waste. At the end of its service life, dispose of the product according to the relevant statutory regulations. You thus fulfil your statutory obligations and contribute to the protection of the environment.

## **Technical data**

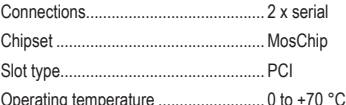

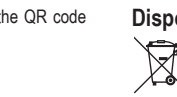

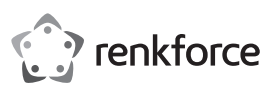

# **Mode d'emploi 2 Port Carte d'extension PCI sérielle Nº de commande : 1648554**

#### **Utilisation prévue**

Cette carte PCI multi E/S utilise la puce à contrôleur de périphérique PCI la plus récente de MosChip, qui permet d'installer cette carte dans n'importe quel PC doté de fonctions PCI. Les utilisateurs finaux qui optent pour cette carte peuvent ajouter deux ports série à leur PC afin de permettre à ce dernier de se connecter à leurs périphériques série.

Il est uniquement prévu pour une utilisation en intérieur. L'utilisation en plein air est interdite. Évitez impérativement tout contact avec l'humidité, par ex. dans la salle de bains, etc.

Pour des raisons de sécurité et d'homologation, toute transformation et/ou modification du produit est interdite. Toute utilisation autre que celle décrite précédemment risque d'endommager le produit. Par ailleurs, une utilisation incorrecte peut être source de dangers tels que les courts-circuits, les incendies, l'électrocution. Lisez attentivement le mode d'emploi et conservez-le. Ne transmettez le produit à des tiers qu'accompagné de son mode d'emploi.

Le produit est conforme aux exigences des directives européennes et nationales en vigueur. Tous les noms d'entreprises et appellations de produits contenus dans ce mode d'emploi sont des marques déposées de leurs propriétaires respectifs. Tous droits réservés.

## **Caractéristiques**

#### **a) Généralités**

- Installation aisée, sélection automatique de l'IRQ et de l'adresse d'E/S.
- Entièrement compatible avec la spécification du bus local PCI, révision 2.3
- Prise en charge de la gestion de l'alimentation PCI
- Prise en charge de la fonction de partage d'IRQ PCI, permettant d'économiser de précieuses ressources pour les autres cartes d'extension
- Prise en charge de cartes multiples dans un PC
- Prise en charge de Windows 2000, XP 32/64 bits, Server 2003, Vista 32/64 bits ou supérieur, Linux noyau 2.6.14 ou supérieur

#### **b) Interface port série (RS-232)**

- Compatible avec le standard industriel 16C550 UART
- Profondeur de 256 octets sur puce FIFO sur les chemins de transmission et de réception de chaque port
- Débit rapide de 115,2 Kbits/s. sur chaque port
- Contrôle de flux matériel et logiciel
- Prise en charge des formats série 5, 6, 7, 8, 9 bits
- Prise en charge des parités Paire, Impaire, Aucun, Espace et Marque
- Fonctionnement avec 1 ou 2 bits d'arrêt

#### **Contenu d'emballage**

• Carte PCI

- 2 fixations profil bas
- CD-ROM du pilote
- Manuel du fabricant
- Mode d'emploi

# **Mode d'emploi récent**

Téléchargez un mode d'emploi récent via le lien www.conrad.com/downloads ou scannez le code QR qui s'affiche. Suivez les instructions données sur le site Internet.

## **Explication des symboles**

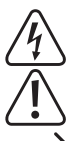

Le symbole de l'éclair dans un triangle sert à signaler un danger pour la santé, par ex. causé par une décharge électrique.

Le symbole avec un point d'exclamation contenu dans un triangle attire l'attention sur les consignes importantes du mode d'emploi à respecter impérativement.

Le symbole de la « flèche » précède les conseils et remarques spécifiques à l'utilisation.

## **Consignes de sécurité**

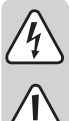

**Lisez le mode d'emploi avec attention, en étant particulièrement attentif aux consignes de sécurité. En cas de non-respect des consignes de sécurité et des informations fournies dans le présent mode d'emploi pour une utilisation correcte de l'appareil, nous déclinons toute responsabilité en cas de dommage personnel ou matériel consécutif. En outre, la responsabilité/garantie sera alors annulée.**

- Ce produit n'est pas un jouet. Gardez-le hors de portée des enfants et des animaux domestiques.
- Ne laissez pas traîner le matériel d'emballage. Cela pourrait devenir un jouet très dangereux pour les enfants.
- Gardez le produit à l'abri de températures extrêmes, de la lumière du soleil directe, de secousses intenses, d'humidité élevée, d'eau, de gaz inflammables, de vapeurs et de solvants.
- N'exposez pas le produit à des contraintes mécaniques.
- Si une utilisation en toute sécurité n'est plus possible, cessez d'utiliser le produit et protégez-le contre une utilisation accidentelle. Une utilisation en toute sécurité n'est plus garantie si le produit :
- présente des traces de dommages visibles,
- ne fonctionne plus comme il devrait,
- a été stocké pendant une période prolongée dans des conditions défavorables ou bien
- a été transporté dans des conditions très rudes.

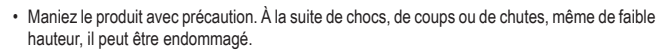

- Respectez également les informations concernant la sécurité et le mode d'emploi pour les autres appareils connectés à cet appareil.
- Adressez-vous à un technicien spécialisé si vous avez des doutes concernant le mode de fonctionnement, la sécurité ou le raccordement de l'appareil.
- Tout entretien, ajustement ou réparation ne doit être effectué que par un spécialiste ou un atelier spécialisé.
- Si vous avez d'autres questions auxquelles ce mode d'emploi n'a pas su répondre, nous vous prions de vous adresser à notre service technique ou à un expert.

#### **Installation du matériel**

 $\epsilon$ 

- 1. Eteignez votre ordinateur et tous les périphériques qui y sont connectés.
- 2. Retirez le couvercle de l'ordinateur. Reportez-vous au manuel utilisateur de votre ordinateur pour plus de précisions.
- 3. Choisissez un emplacement PCI inutilisé et retirez la fixation métallique. Conservez les vis de la fixation pour usage ultérieur
- 4. Alignez la carte horizontalement par rapport à l'emplacement PCI et insérez-la solidement et droit dans l'emplacement. Veillez à ne pas forcer dans l'emplacement. Une fois la carte correctement positionnée dans l'emplacement, fixez-la à l'aide de la vis de la fixation que vous avez conservée.
- 5. Replacez le couvercle de l'ordinateur.
- 6. Allumez votre ordinateur. Vous pouvez installer le pilote.

#### **Installation du pilote**

Pour plus de précisions sur les procédures d'installation des différents systèmes d'exploitation, veuillez vous reporter au manuel imprimé du fabricant ou au guide d'installation présent sur le CD, sous D:\Moschip\MCS9865.

#### **Installation du pilote pour Windows Vista 32/64 bits et Serveur 2008 32/64 bits :**

- 1. Une fois Windows lancé, insérez le CD des pilotes dans le lecteur de CD-ROM, par exemple à la lettre D.
- 2. Windows détecte automatiquement le produit. Sélectionnez « **Choisissez l'emplacement et installez le pilote (recommandé)** » et cliquez sur **Continuer**, puis sélectionnez « **Disque absent. Afficher les autres options** ».
- 3. Cliquez sur « **Rechercher le pilote sur mon ordinateur (avancé)** » puis parcourez le dossier ci-après sur le CD des pilotes. En supposant que le système d'exploitation soit Windows Vista 32 bits, ouvrez le dossier suivant : D :\Moschip\MCS9865\Vista\_Server2008\Windows32Bit\PciSetup.exe
- 4. Cliquez sur **Suivant** pour continuer.
- 5. Suivez les instructions sur l'écran jusqu'à la fin de l'installation du pilote.
- 6. Sélectionnez « **Installer ce pilote** » si Vista affiche le message suivant : « **Windows ne peut pas vérifier l'éditeur de ce pilote** ».
- 7. Pour terminer, cliquez sur **Fermer** lorsque tous les pilotes ont été installés.

## **Installation du pilote pour Windows 2000, XP 32/64 bits et Serveur 2003 32/64 bits :**

- 1. Lancez Windows et insérez le CD des pilotes dans le lecteur de CD-ROM, par exemple à la lettre D.
- 2. Windows détecte automatiquement le produit. Sélectionnnez « **Non, pas cette fois** » et cliquez sur le bouton **Suivant** pour continuer.
- 3. Sélectionnez « **Installer à partir de la liste ou d'une emplacement spécifique (avancé)** » et cliquez sur le bouton **Suivant**.
- 4. Ne sélectionnez pas « **Rechercher les médias amovibles** » et sélectionnez « **Inclure cet emplacement dans la recherche** » et cliquez sur le bouton **Naviguer** pour sélectionner l'emplacement des pilotes, à supposer que le système d'exploitation utilisé soit Windows XP 32 bits : D:\Moschip\MCS9865\Win2K\_XP\_Server2003\Windows32Bit\ PciSetup.exe
- 5. Cliquez sur le bouton **OK** pour valider et cliquez sur le bouton **Suivant** pour continuer.
- 6. Si l'Assistant demande de tester le logo Windows pour vérifier la compatibilité, cliquez sur **Continuer**.
- 7. Cliquez sur le bouton **Terminer** pour terminer l'installation du pilote.
- 8. Une fois l'installation du pilote terminée, vous pouvez connecter vos périphériques externes à la carte PCI d'E/S multiples. Pour installer les pilotes des périphériques externes, veuillez consulter le manuel utilisateur du périphérique externe.

#### **Élimination des déchets**

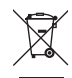

Les appareils électroniques sont des matériaux recyclables et ne doivent pas être éliminés avec les ordures ménagères. En fin de vie, éliminez l'appareil conformément aux dispositions légales en vigueur.

Vous respectez ainsi les ordonnances légales et contribuez à la protection de l'environnement.

#### **Caractéristiques techniques**

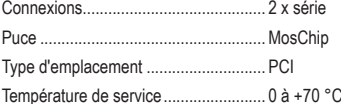

Ceci est une publication de Conrad Electronic SE, Klaus-Conrad-Str. 1, D-92240 Hirschau (www.conrad.com). Tous droits réservés, y compris de traduction. Toute reproduction, quelle qu'elle soit (p. ex. photocopie, microfilm, saisie dans des installations de traitement de données) nécessite une autorisation écrite de l'éditeur. Il est interdit de le réimprimer, même par extraits. Cette publication correspond au niveau technique du moment de la mise sous presse Copyright 2018 par Conrad Electronic SE. \*1648554\_V1\_0318\_02\_mxs\_m\_fr

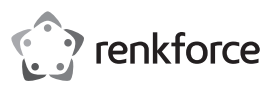

# **Gebruiksaanwijzing 2-poorts seriële PCI-kaart Low Profile Bestelnr. 1648554**

### **Bedoeld gebruik**

Deze PCI multi-I/O kaart maakt gebruik van de nieuwste, op de PCI-gebaseerde perifere controller chipset van MosChip, waardoor deze kaart kan worden geïnstalleerd in alle PC's die PCI ondersteunen. Met deze kaart kunnen eindgebruikers twee seriële poorten aan hun PC-systeem toevoegen, waardoor ze hun seriële apparaat kunnen aansluiten.

Het is alleen geschikt voor gebruik in gesloten ruimten. Outdoor gebruik is niet toegelaten. Contact met vocht, bijvoorbeeld in de badkamer, moet worden vermeden.

Om veiligheids- en goedkeuringsredenen mag het product niet omgebouwd of verandert worden. Indien het product voor andere doeleinden wordt gebruikt dan hiervoor beschreven, kan het product worden beschadigd. Bovendien kan bij verkeerd gebruik een gevaarlijke situatie ontstaan met als gevolg bijvoorbeeld kortsluiting, brand, elektrische schok enzovoort. Lees de gebruiksaanwijzing volledig door en bewaar ze goed. Het product mag alleen samen met de gebruiksaanwijzing aan derden ter beschikking worden gesteld. Het product voldoet aan de nationale en Europese wettelijke voorschriften. Alle vermelde bedrijfs- en productnamen zijn handelsmerken van de respectievelijke eigenaren. Alle rechten voorbehouden.

## **Eigenschappen**

#### **a) Algemeen**

- Eenvoudige installatie, selecteert automatisch IRQ- en I/O-adres.
- Geheel compatibel met de PCI lokale bus specificatie versie 2.3
- Ondersteunt PCI-vermogenbeheer
- Ondersteunt de PCI IRQ deelfunctie, slaat waardevolle bronnen op voor andere toe te voegen kaarten
- Ondersteunt meerdere kaarten in één PC
- Ondersteunt Windows 2000, XP 32/64-bit, Server 2003, Vista 32/64-bit of hoger, Linux kernel 2.6.14 of hoger

#### **b) Seriële poort (RS-232)**

- Compatibel met de industriële standaard 16C550 UART
- On-chip 256-byte diepe FIFO aan de zend- en ontvangstkant van elke poort
- Hoge datasnelheid tot 115,2 kbps voor elke poort
- Ondersteunt hardware en software flow control
- Ondersteunt 5-, 6-, 7-, 8-, 9- bit serieel formaat
- Ondersteunt even, oneven, geen, mark/space-pariteit
- Ondersteunt 1 of 2 stopbits

## **Leveringsomvang**

- PCI kaart
- 2 x low profile beugels
- CD-ROM met stuurprogramma's (drivers)
- Handleiding fabrikant
- Gebruiksaanwijzing

# **Actuele handleiding**

U kunt de actuele handleiding downloaden via de link www.conrad.com/downloads of scan de QR-code. Volg de instructies op de website.

voor uw gezondheid, zoals bijv. door een elektrische schok.

### **Uitleg van symbolen**

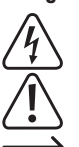

Het symbool met een uitroepteken in een driehoek wijst op belangrijke aanwijzingen in deze gebruiksaanwijzing die moeten worden nageleefd.

Het symbool met een bliksemschicht in een driehoek wordt gebruikt wanneer er gevaar bestaat

Het "pijl"-symbool ziet u, wanneer u bijzondere tips en aanwijzingen voor de bediening zult verkrijgen.

## **Veiligheidsinstructies**

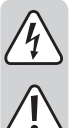

**Lees de gebruiksaanwijzing zorgvuldig door en let vooral op de veiligheidsinstructies. Indien de veiligheidsinstructies en de aanwijzingen voor een juiste bediening in deze gebruiksaanwijzing niet worden opgevolgd, kunnen wij niet aansprakelijk worden gesteld voor de daardoor ontstane schade aan apparatuur of persoonlijk letsel. Bovendien vervalt in dergelijke gevallen de garantie.**

- Het product is geen speelgoed. Houd het buiten bereik van kinderen en huisdieren.
- Laat verpakkingsmateriaal niet zomaar rondslingeren. Dit kan gevaarlijk materiaal worden voor spelende kinderen.
- Bescherm het product tegen extreme temperaturen, direct zonlicht, sterke schokken, hoge luchtvochtigheid, vocht, ontvlambare gassen, dampen en oplosmiddelen.
- Zet het product niet onder mechanische druk.
- Wanneer het niet langer mogelijk is om het apparaat veilig te bedienen, stel het dan buiten bedrijf en zorg ervoor dat niemand het per ongeluk kan gebruiken. Veilige bediening kan niet langer worden gegarandeerd wanneer het product:
- zichtbaar is beschadigd,
- niet langer op juiste wijze werkt,
- gedurende een lange periode is opgeslagen onder slechte omstandigheden, of
- onderhevig is geweest aan ernstige vervoergerelateerde druk.

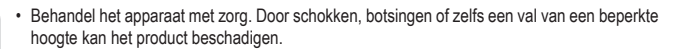

- Neem alstublieft ook de veiligheids- en gebruiksaanwijzingen van alle andere apparaten in acht die met het product zijn verbonden.
- Raadpleeg een expert wanneer u twijfelt over het juiste gebruik, de veiligheid of het aansluiten van het apparaat.
- Onderhoud, aanpassingen en reparaties mogen alleen uitgevoerd worden door een expert of in een daartoe bevoegde winkel.
- Als u nog vragen heeft die niet in deze gebruiksaanwijzingen beantwoord worden, neem dan contact op met onze technische klantendienst of ander technisch personeel.

### **Hardware installatie**

 $\epsilon$ 

- 1. Zet de computer en alle hierop aangesloten apparaten uit.
- 2. Verwijder de behuizing van de computer. Raadpleeg de handleiding van de computer voor meer details.
- 3. Lokaliseer een vrije PCI-uitbreidingsconnector en verwijder de metalen beugel. Bewaar de beugelschroef voor later gebruik.
- 4. Richt de kaart horizontaal uit ten opzichte van de PCI-uitbreidingsconnector en steek hem stevig en recht in de connector. Oefen geen buitensporige kracht uit tijdens het insteken in de connector. Als de kaart op de juiste manier in de connector is gestoken, zet de kaart dan vast met de bewaarde beugelschroef.
- 5. Plaats de computerbehuizing terug.
- 6. Schakel de computer in. Nu kan het stuurprogramma (de driver) worden geïnstalleerd.

#### **Installeren stuurprogramma**

- > Raadpleeg, voor gedetailleerde installatieprocedures van alle besturingssystemen, de gedrukte handleiding van de fabrikant, of de installatiehandleiding op de CD, onder D:\Moschip\MCS9865.
- **Installeren van het stuurprogramma voor Windows Vista 32/64-bit en Server 2008 32/64-bit:**
- 1. Zodra Windows is opgestart, kan de CD met stuurprogramma's in het CD-ROM loopwerp worden geplaatst, meestal loopwerk D.
- 2. Windows zal de CD automatisch detecteren. Selecteer "**Localiseer en installeer driver software (aanbevolen)**" en klik op **Doorgaan**, selecteer dan "**Ik heb het schijfje niet. Geef me andere mogelijkheden**".
- 3. Klik op "**Zoek in de computer naar driver software (geavanceerd)**", en ga vervolgens naar de volgende map op de CD met stuurprogramma's. Aangenomen dat het besturingssysteem Windows Vista 32-bit is, ga dan naar de volgende map: D:\Moschip\MCS9865\Vista\_Server2008\Windows32Bit\PciSetup.exe
- 4. Klik op **Volgende** om verder te gaan.
- 5. Volg de instructies op het scherm totdat het stuurprogramma volledig is geïnstalleerd.
- 6. Selecteer "**Installeer deze driver software zondermeer**" als Vista het volgende weergeeft: "**Windows kan de uitgever van deze driver software niet verifiëren**".
- 7. Klik tenslotte op **Sluiten** als alle stuurprogramma's zijn geïnstalleerd.

**Installeren van het stuurprogramma voor Windows 2000, XP 32/64-bit en Server 2003 32/64-bit:**

- 1. Start Windows en plaats de CD met stuurprogramma's in het CD-ROM loopwerk, vaak loopwerk D.
- 2. Windows zal de CD automatisch detecteren. Selecteer "**Nee, dit keer niet**" en klik op de knop **Volgende** om verder te gaan.
- 3. Selecteer "**Installeer uit een lijst of van een specifieke locatie (geavanceerd)**" en klik op de knop **Volgende**.
- 4. Selecteer niet "**Doorzoek verwijderbare media**" maar selecteer alleen "**Voeg deze locatie toe aan de zoekopdracht**" en klik vervolgens op de knop **Doorzoeken** om de locatie van de stuurprogramma's te selecteren, aangenomen dat het besturingssysteem Windows XP 32-bit is: D:\Moschip\MCS9865\Win2K\_XP\_Server2003\Windows32Bit\ PciSetup.exe
- 5. Klik op de knop **OK** om te bevestigen en klik op de knop **Volgende** om door te gaan.
- 6. Als de wizard vraagt om een Windows-logotest om de compatibiliteit te controleren, klik dan op **Gewoon doorgaan**.
- 7. Klik op de knop **Beëindigen** om de installatieprocedure van het stuurprogramma af te ronden.
- 8. Als de installatieprocedure van het stuurprogramma is afgerond, kunnen de externe apparaten worden aangesloten op de PCI multi-I/O kaart. Raadpleeg, voor het installeren van de stuurprogramma's van de externe apparaten, de betreffende handleidingen van de externe apparaten.

## **Verwijdering**

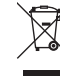

Elektronische apparaten zijn recyclebare stoffen en horen niet bij het huisvuil. Als het product niet meer werkt, moet u het volgens de geldende wettelijke bepalingen voor afvalverwerking inleveren.

Zo vervult u uw wettelijke verplichtingen en draagt u bij tot de bescherming van het milieu.

#### **Technische gegevens**

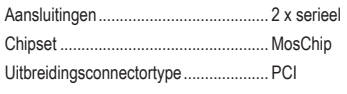

Werktemperatuurbereik ........................ 0 tot +70 °C

Dit is een publicatie van Conrad Electronic SE, Klaus-Conrad-Str. 1, D-92240 Hirschau (www.conrad.com).

Alle rechten, vertaling inbegrepen, voorbehouden. Reproducties van welke aard dan ook, bijvoorbeeld fotokopie, microverfilming of de registratie in elektronische gegevensverwerkingsapparatuur, vereisen de schriftelijke toestemming<br>van de uitgever. Nadruk, ook van uittreksels, verboden. De publicatie komt bij het afdrukken overeen m normen op het afdrukken.

Copyright 2018 by Conrad Electronic SE. \*1648554\_V1\_0318\_02\_mxs\_m\_nl

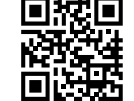

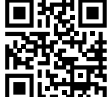